You have taken an online boating class. The form that you sent this office is for people that have taken a classroom course. You must go return to and submit your request through their website.

The first step is to log back into the Aceboater's New York State Course. Just click on SIGN IN at the top of the page and enter your email and password when asked.

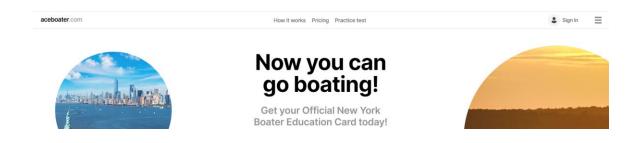

You will then be taken to your Dashboard. Just click on the button <u>Add to my drivers'</u> <u>license</u>.

## Dashboard

Test Test

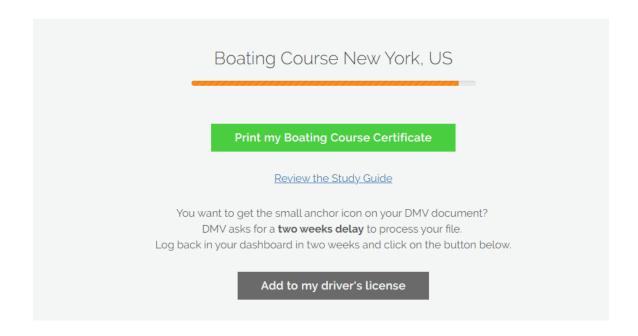

This will open up the NYS Parks Adventure License Portal.

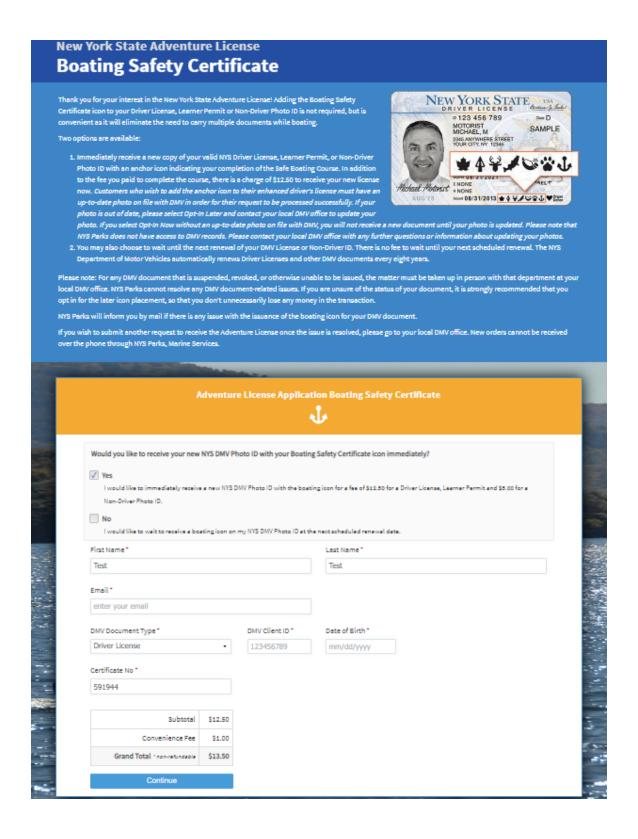